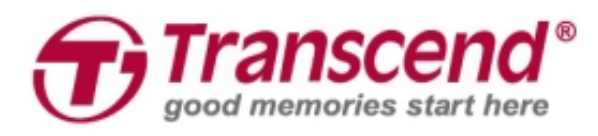

# **Installatie handleiding**

# **SSD Upgrade Kit voor Mac**

# **JetDriveTM 825/820**

**(Versie 1.0)**

#### **LET OP!**

Neem de volgende voorzorgsmaatregelen voor elektrostatische ontlading (ESD) tijdens de installatie:

- 1. Werk op een statische vrije werkplek
- 2. Draag een antistatische polsband

#### **Stap 1**

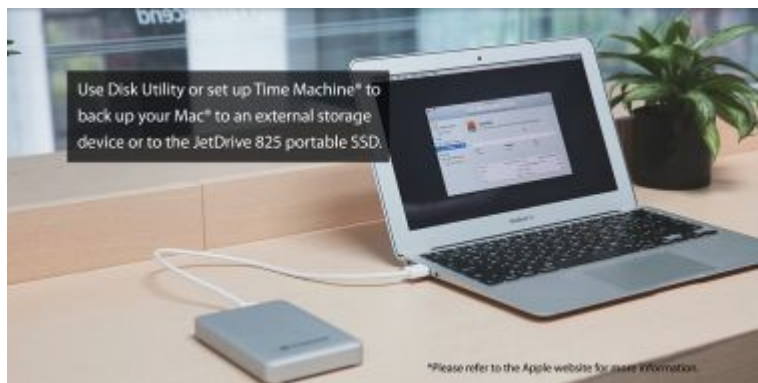

Gebruik een Schijfhulpprogramma of stel Time Machine® in om een back-up van uw Mac® te maken op een extern opslagapparaat of op de draagbare SSD van de JetDrive 825. \* Raadpleeg de Apple website voor meer informatie.

#### **Stap 2**

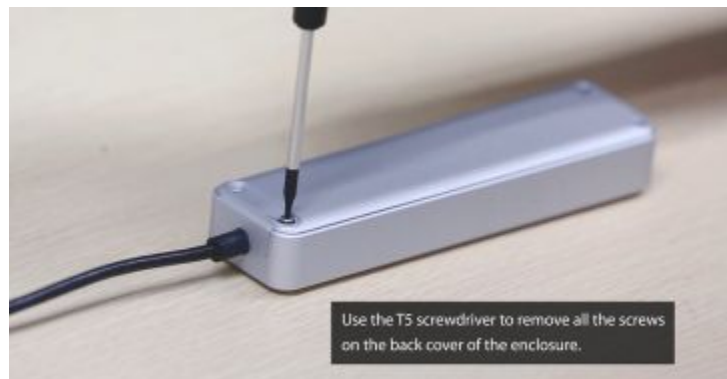

Gebruik de T5-schroevendraaier om alle schroeven aan de achterkant van de behuizing te verwijderen.

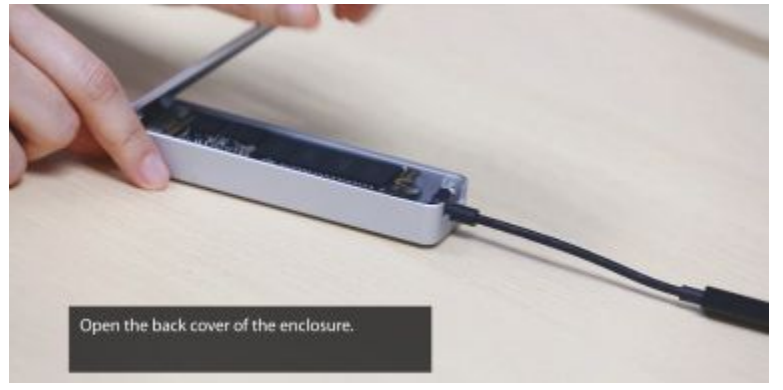

Open de achterklep van de behuizing.

#### **Stap 4**

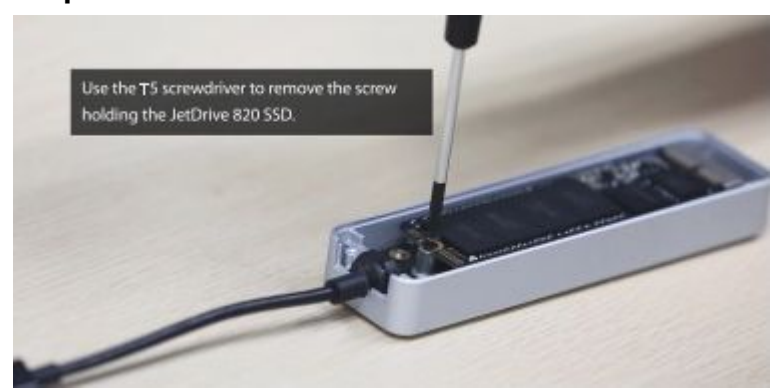

Gebruik de T5-schroevendraaier om de schroef te verwijderen.

# **Stap 5**

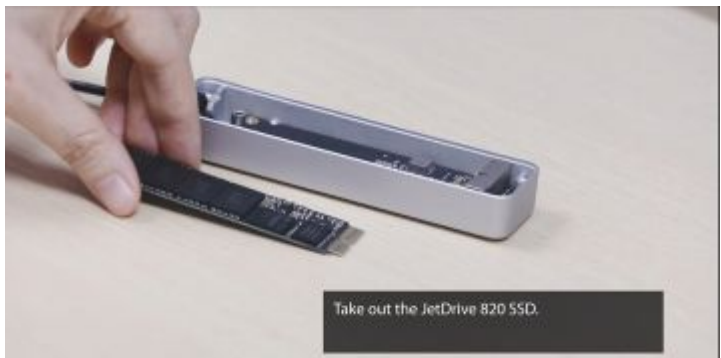

Haal de JetDrive eruit.

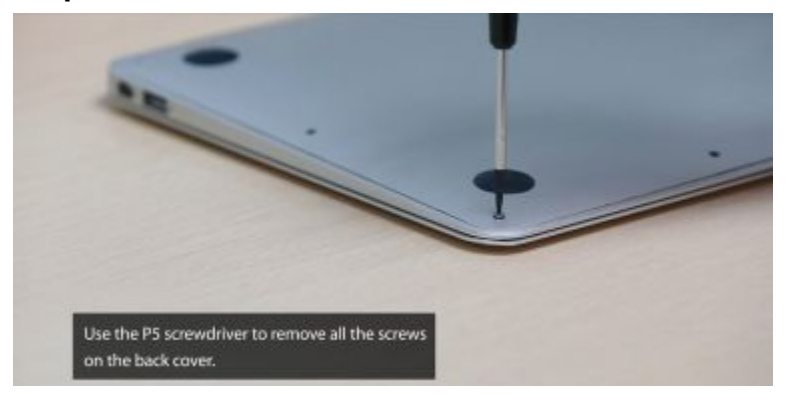

Gebruik de P5-schroevendraaier om alle schroeven op de achterklep van uw Mac te verwijderen.

#### **Stap 7**

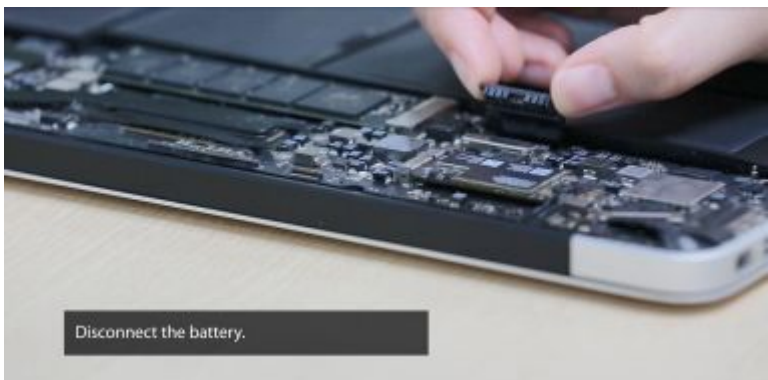

Ontkoppel de batterij.

#### **Stap 8**

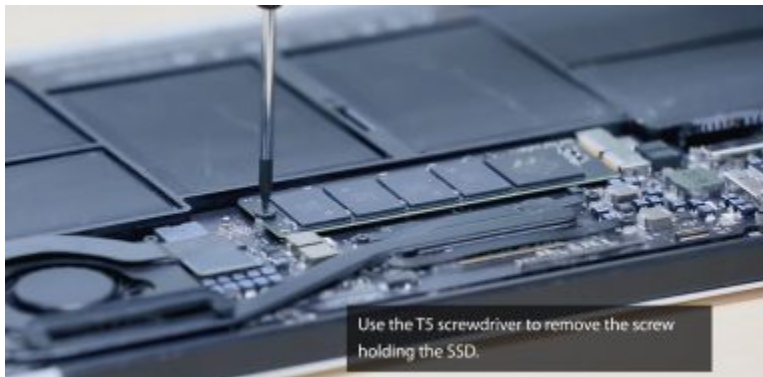

Gebruik de T5 schroevendraaier om de schroef, die de SSD op zijn plaats houdt te verwijderen.

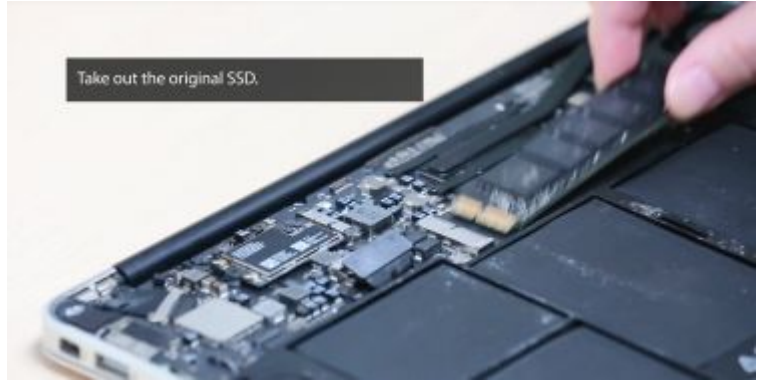

Verwijder de orignele SSD.

# **Stap 10**

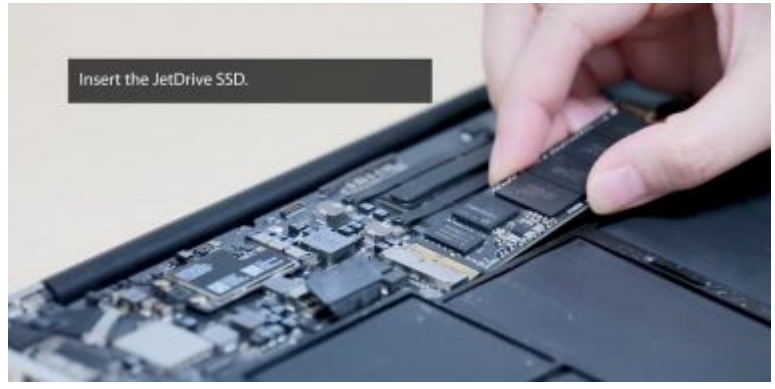

Plaats de JetDrive SSD.

# **Stap 11**

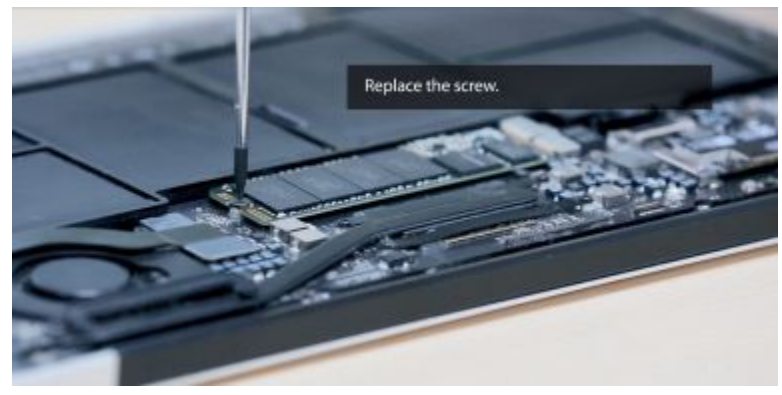

Plaats de schroef.

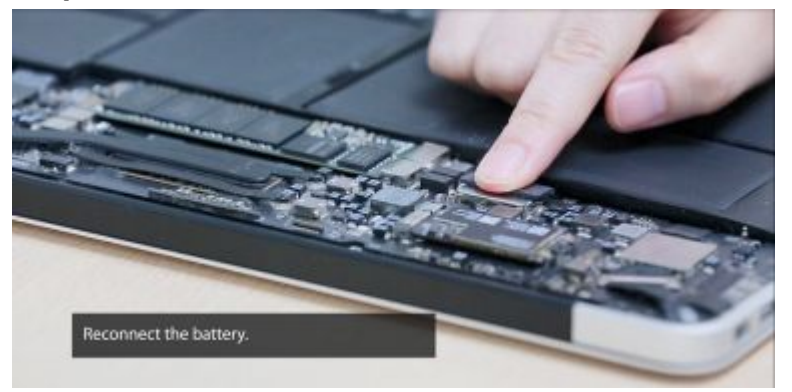

Sluit de batterij opnieuw aan.

#### **Stap 13**

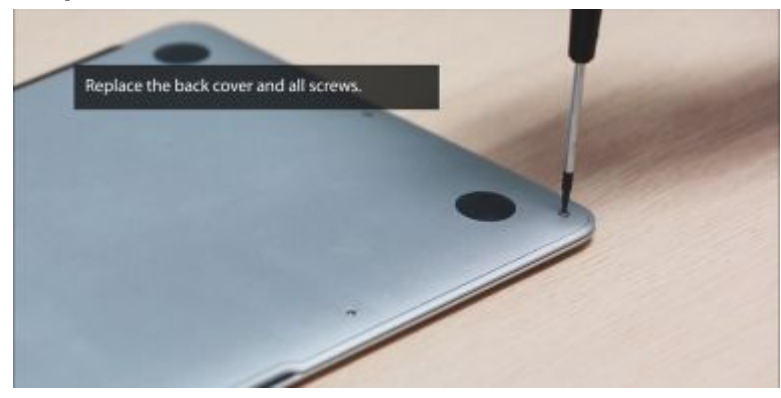

Plaats de achterklep en alle schroeven terug.

# **Stap 14**

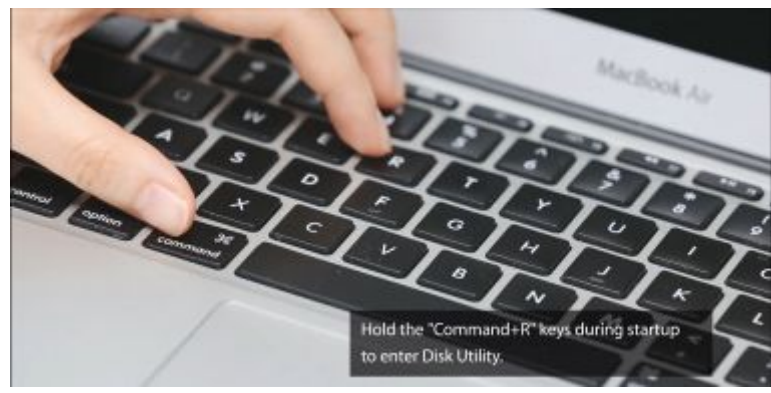

Houdt de ''Command + R'' toetsen tijdens het opstarten ingedrukt om het schijfhulpprogramma te starten.

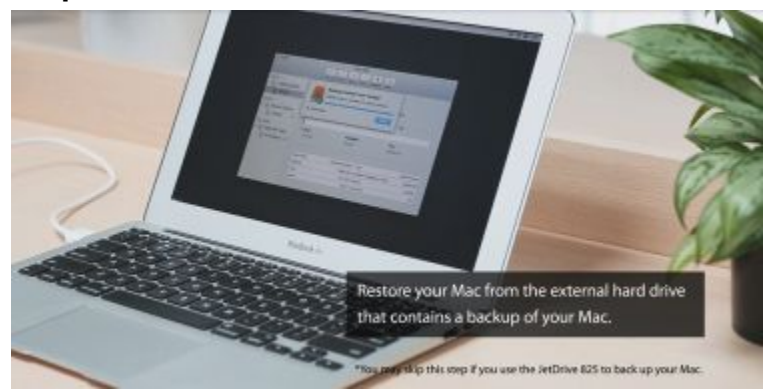

Herstel je Mac vanaf de externe harde schijf die de back-up van je Mac bevat.

\* U kunt deze stap overslaan als u de JetDrive 825 gebruikt om een back-up van uw Mac te maken.